# 在CUBE企業常見用例上使用SIP配置檔案

```
目錄
簡介
必要條件
  需求
  採用元件
背景資訊
常見SIP消息規範化方案
  將值從轉移題頭複製到起始題頭
  將傳入邀請中的號碼從To報頭複製到REQ-URI引數(Cisco IOS版本15.4之前)
  將傳入邀請中的號碼從到報頭複製到REQ-URI引數(帶入站SIP配置檔案)
  與提供商的單向/單向音訊互操作性問題
  刪除UPDATE方法支援以避免互操作性問題
  IP位址到網域名的轉換
  在轉接標頭中新增字首
  在轉移報頭中設定DID編號
  移除轉接標頭
  本地網關中呼叫者ID的複製位置號碼(美國、加拿大和波多黎各的Webex呼叫部署)
可能的問題
相關資訊
```
## 簡介

本檔案介紹如何使用Cisco.com上提供的[作業階段啟始通訊協定\(SIP\)](https://cway.cisco.com/tools/SipProfileTest/)設定檔測試工具。

## 必要條件

需求

本文檔中的資訊基於運行Cisco IOS®和Cisco IOS® XE軟體的ISR平台。

採用元件

思科建議您瞭解以下主題:

- 在Cisco IOS®中導航
- SIP消息格式和事務

本文中的資訊是根據特定實驗室環境內的裝置所建立。文中使用到的所有裝置皆從已清除(預設 )的組態來啟動。如果您的網路運作中,請確保您瞭解任何指令可能造成的影響。

## 背景資訊

SIP配置檔案用於處理SIP消息中的報頭資訊。它們還可用於更改會話描述協定(SDP),該協定用於 協商介質。

## 常見SIP消息規範化方案

本部分提供了幾種經常出現的SIP消息規範化方案。每個場景都包括Cisco IOS上所需的配置供您參 考,以及簡介中提到的SIP配置檔案測試工具的螢幕截圖。

這些場景可用作SIP消息中所需的其他操作的參考。

### 將值從轉移題頭複製到起始題頭

voice class sip-profiles 1

request INVITE sip-header Diversion copy "<sip:(.\*)@.\*" u01

request INVITE sip-header From copy ".\*<sip:(.\*)@.\*" u02

request INVITE sip-header From modify "(.\*)<sip:.\*@(.\*)" "\1<sip:\u01@\2"

request INVITE sip-header From modify "<sip:@" "<sip:\u02@"

#### **SIP-Profile:**

voice class sip-profiles 1 voice close supposed in the request INVITE sip-header Diversion copy "<sip:(.\*)@.\*" u01<br>request INVITE sip-header From copy ".\*<sip:(.\*)@.\*" u02<br>request INVITE sip-header From modify "(.\*)<sip:.\*@(.\*)" "\1<sip:\u01@\2"

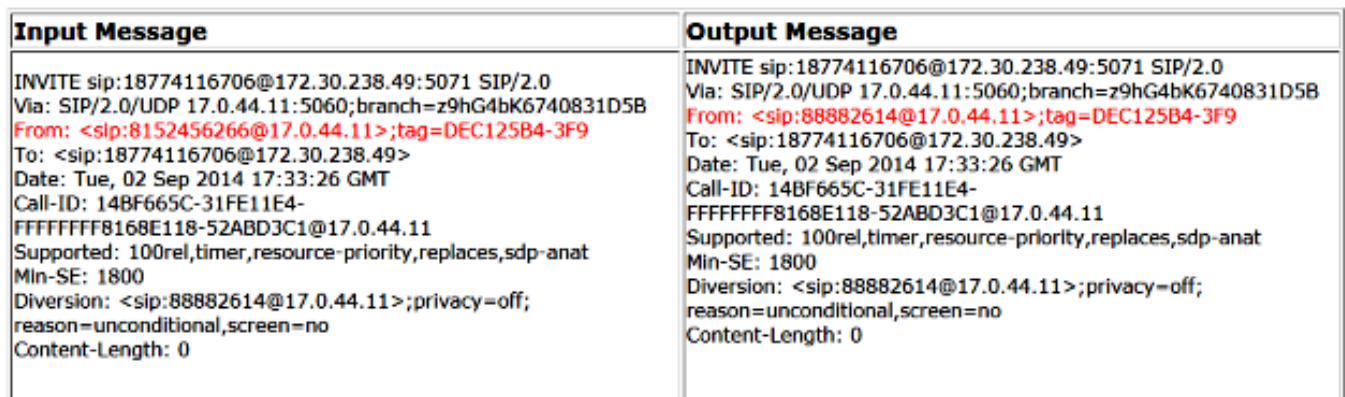

### 將傳入邀請中的號碼從To報頭複製到REQ-URI引數(Cisco IOS版本15.4之前)

複製入站Invite消息的To標頭中的號碼並修改傳出INVITE:

voice class sip-copylist 1 sip-header TO

voice class sip-profiles 2 request INVITE peer-header sip TO copy "sip:(.\*)@" u01 request INVITE sip-header SIP-Req-URI modify ".\*@(.\*)" "INVITE sip:\u01@\1"

#### **SIP-Profile:**

voice class sip-copylist 1 sip-header TO

voice class sip-profiles 2 request INVITE peer-header sip TO copy "sip:(.\*)@" u01 request INVITE sip-header SIP-Req-URI modify ".\*@(.\*)" "INVITE sip:\u01@\1"

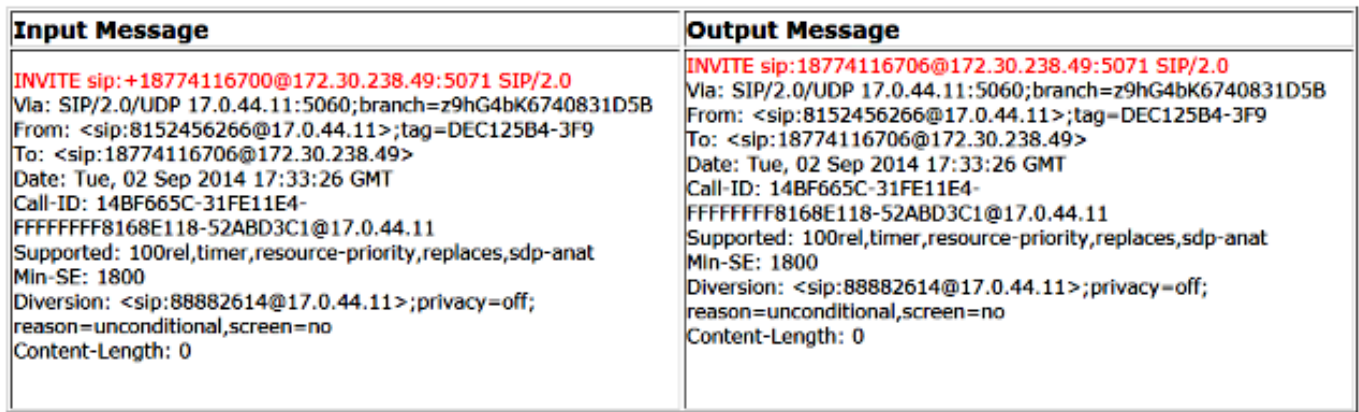

### 將傳入邀請中的號碼從到報頭複製到REQ-URI引數(帶入站SIP配置檔案)

voice class sip-profiles 1 request INVITE sip-header TO copy "sip:(.\*)@" u01 request INVITE sip-header SIP-Req-URI modify ".\*@(.\*)" "INVITE sip:\u01@\1" voice service voip

sip sip-profiles inbound sip-profiles 1 inbound

voice class sip-profiles 1 request INVITE sip-header TO copy "sip:(.\*)@" u01 request INVITE sip-header SIP-Req-URI modify ".\*@(.\*)" "INVITE sip:\u01@\1"

voice service voip sip sip-profiles inbound sip-profiles 1 inbound

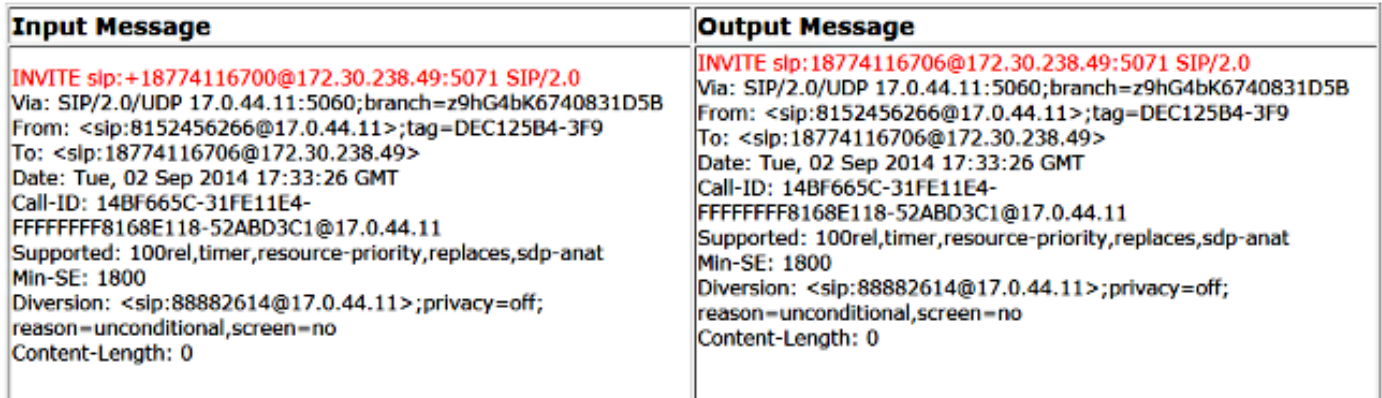

### 與提供商的單向/單向音訊互操作性問題

voice class sip-profiles 200 request ANY sdp-header Audio-Attribute modify "a=inactive" "a=sendrecv" request ANY sdp-header Audio-Connection-Info modify "0.0.0.0" "CUBE's IP"

#### **SIP-Profile:**

voice class sip-profiles 200 request ANY sdp-header Audio-Attribute modify "a=inactive" "a=sendrecv" request ANY sdp-header Audio-Connection-Info modify "0.0.0.0" "10.10.10.1"

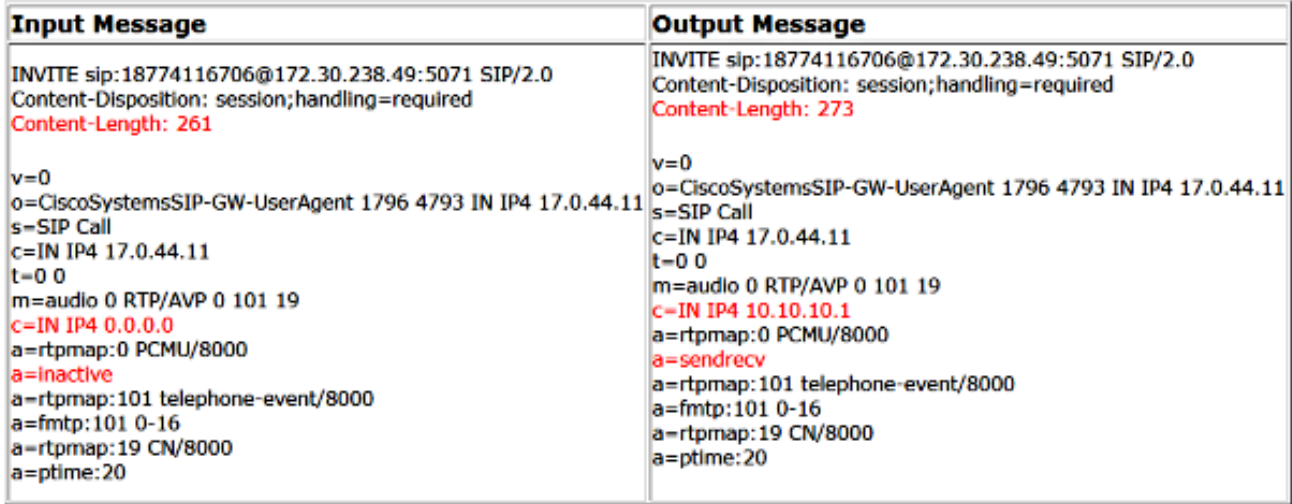

刪除UPDATE方法支援以避免互操作性問題

voice class sip-profiles 200 request ANY sip-header Allow-Header modify ", UPDATE" ""

#### **SIP-Profile:**

voice class sip-profiles 200 request ANY sip-header Allow-Header modify ", UPDATE" ""

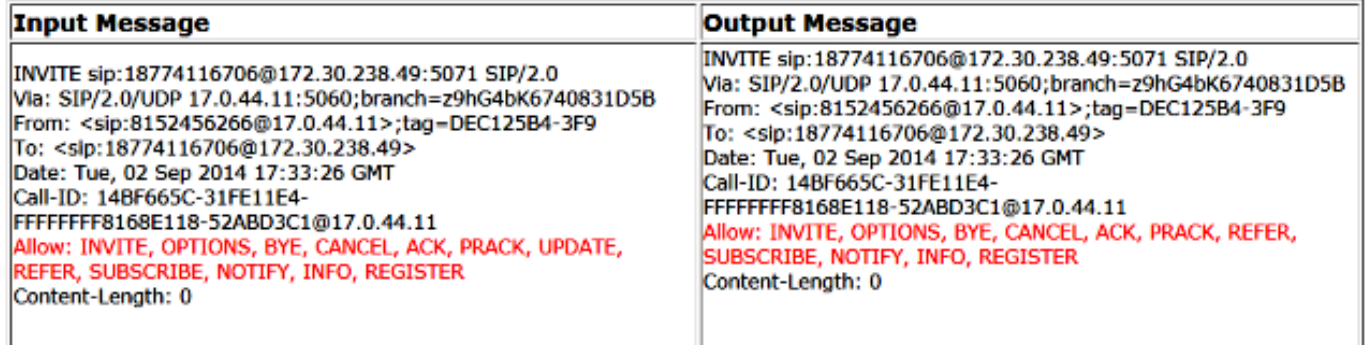

### IP位址到網域名的轉換

voice class sip-profiles 1 request ANY sip-header SIP-Req-URI modify "10.67.138.241:5060" "sipp.cisco.com"

#### **SIP-Profile:**

voice class sip-profiles 1 request ANY sip-header SIP-Req-URI modify "10.67.138.241:5060" "sipp.cisco.com"

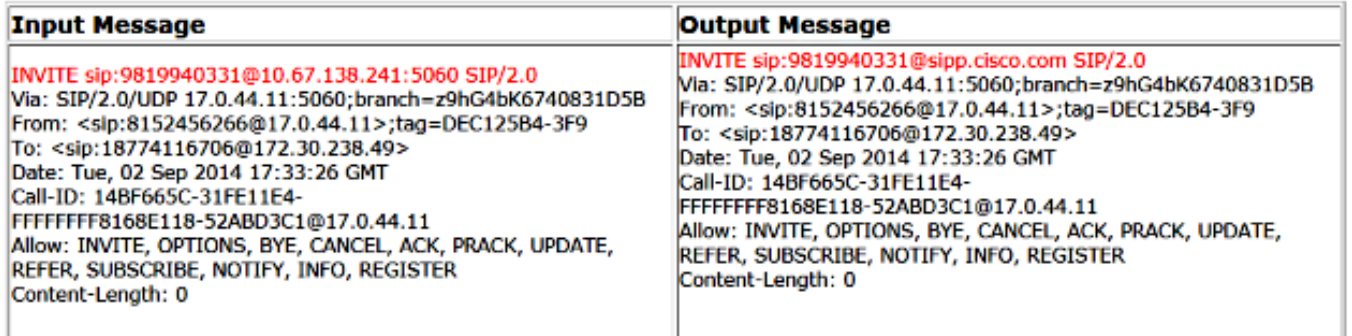

### 在轉接標頭中新增字首

voice class sip-profiles 1 request ANY sip-header Diversion modify "sip:(.\*)@" "sip:704264\1@"

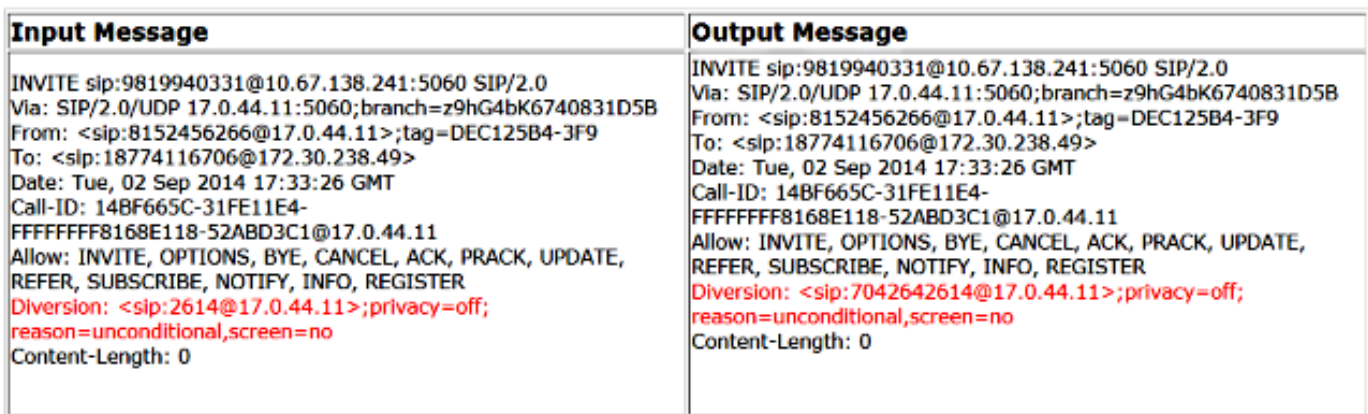

### 在轉移報頭中設定DID編號

voice class sip-profiles 1 request INVITE sip-header Diversion modify "sip:(.\*)@" "sip:7042642614@"

### **SIP-Profile:**

voice class sip-profiles 1 request INVITE sip-header Diversion modify "sip:(.\*)@" "sip:7042642614@"

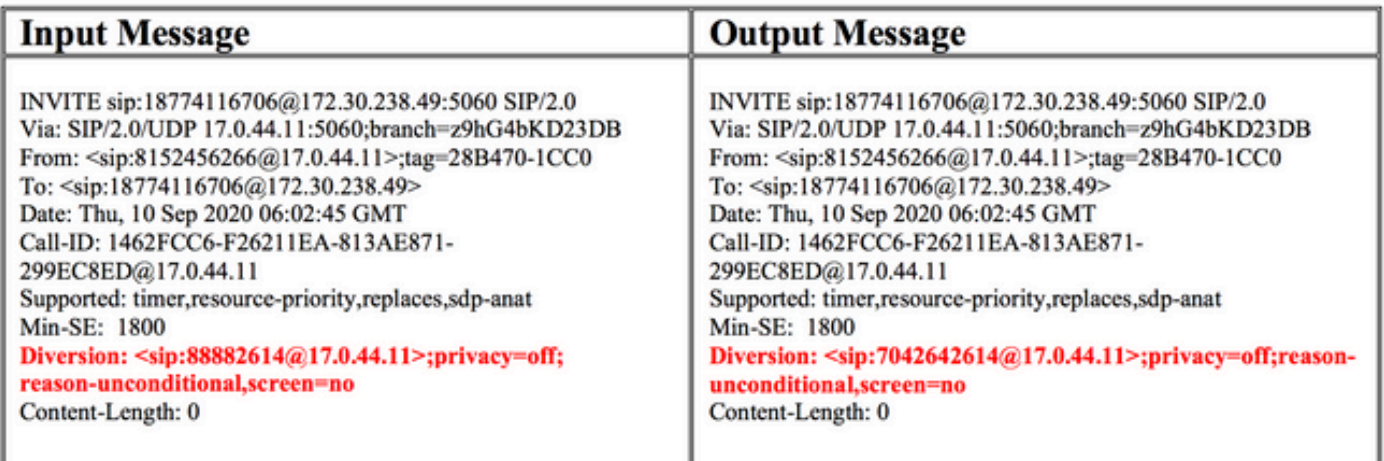

voice class sip-profiles 1 request INVITE sip-header Diversion remove

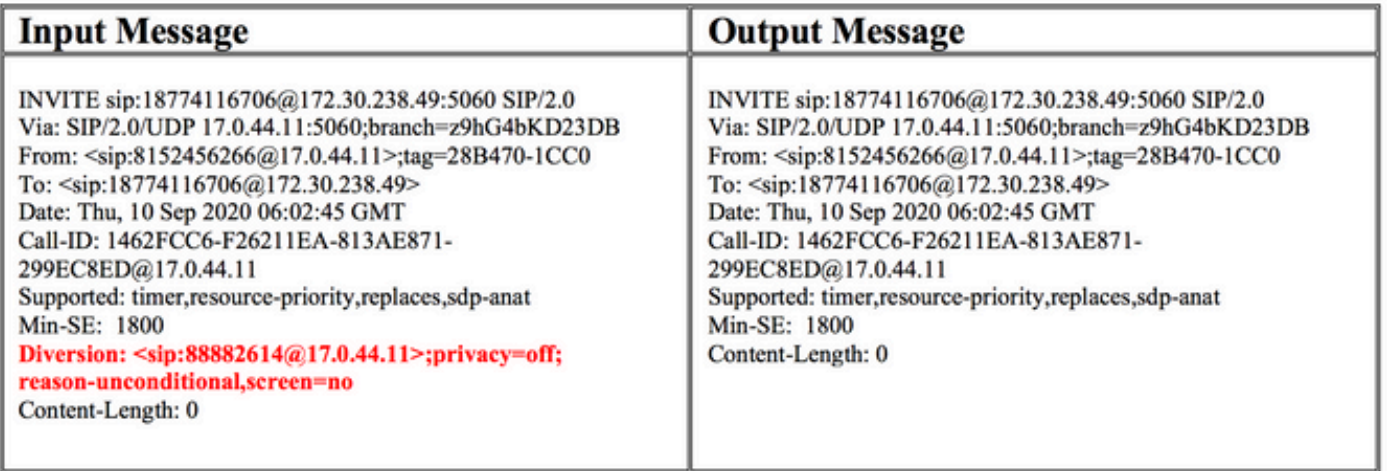

本地網關中呼叫者ID的複製位置號碼(美國、加拿大和波多黎各的Webex呼叫部署)

User  $\Rightarrow$  Calling  $\Rightarrow$  Caller ID

## Caller ID

Choose which information will be displayed when this User makes an outgoing call.

## Caller ID Phone Number

- Direct Line: 9194381001, Ext 1001
- C Location Number: +19194380841
- Assigned number from user's location

## Caller ID First Name

User<sub>01</sub>

## Caller ID Last Name

User01

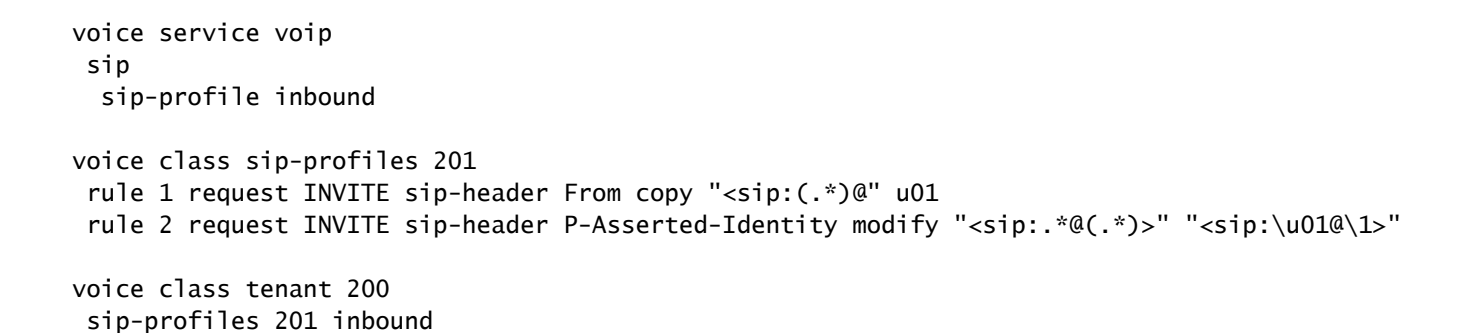

H

lku.

ÎΧ.

(x)

voice class sip-profiles 201<br>rule 1 request INVITE sip-header From copy "<sip<u>:(\*)@</u>" u01<br>rule 2 request INVITE sip-header P-Asserted-Identity modify "<sip:.\*@(.\*)>" "<sip:\u01@\1>"

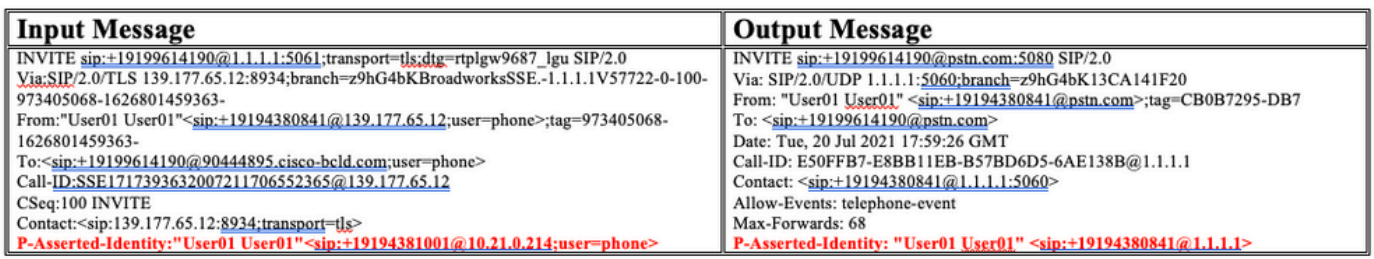

## 可能的問題

以下是您可以遇到的一些可能問題。

- 在Cisco IOS版本15.4之後,還引入SIP配置檔案功能來修改入站SIP消息。
- Cisco IOS版本15.3及更低版本僅支援出站方向的SIP配置檔案。

## 相關資訊

[Cisco IOS和IOS-XE呼叫路由的深入說明](https://www.cisco.com/c/zh_tw/support/docs/voice/ip-telephony-voice-over-ip-voip/211306-In-Depth-Explanation-of-Cisco-IOS-and-IO.html)

[瞭解IOS平台上的入站和出站撥號對等體匹配](https://www.cisco.com/c/zh_tw/support/docs/voice/call-routing-dial-plans/14074-in-dial-peer-match.html)

### 關於此翻譯

思科已使用電腦和人工技術翻譯本文件,讓全世界的使用者能夠以自己的語言理解支援內容。請注 意,即使是最佳機器翻譯,也不如專業譯者翻譯的內容準確。Cisco Systems, Inc. 對這些翻譯的準 確度概不負責,並建議一律查看原始英文文件(提供連結)。